## **Q:** 要如何设定备份,或复制到其他 **WISE** 控制器上?

## **A:**

至下载中心下载 [WISE-52xx\\_224x Utility](https://www.icpdas.com/cn/download/show.php?num=4483), 依照其 Quick Start 进行安装, 并按照章节 4.3.2 规则文件 工具进行设定备份与复制的动作。另外, WISE-523x 与 WISE-224x 的设定备份, 不包含时间设定、 网络设定、SNMP 设定、账号设定与安全设定,其余的设定皆会进行备份。

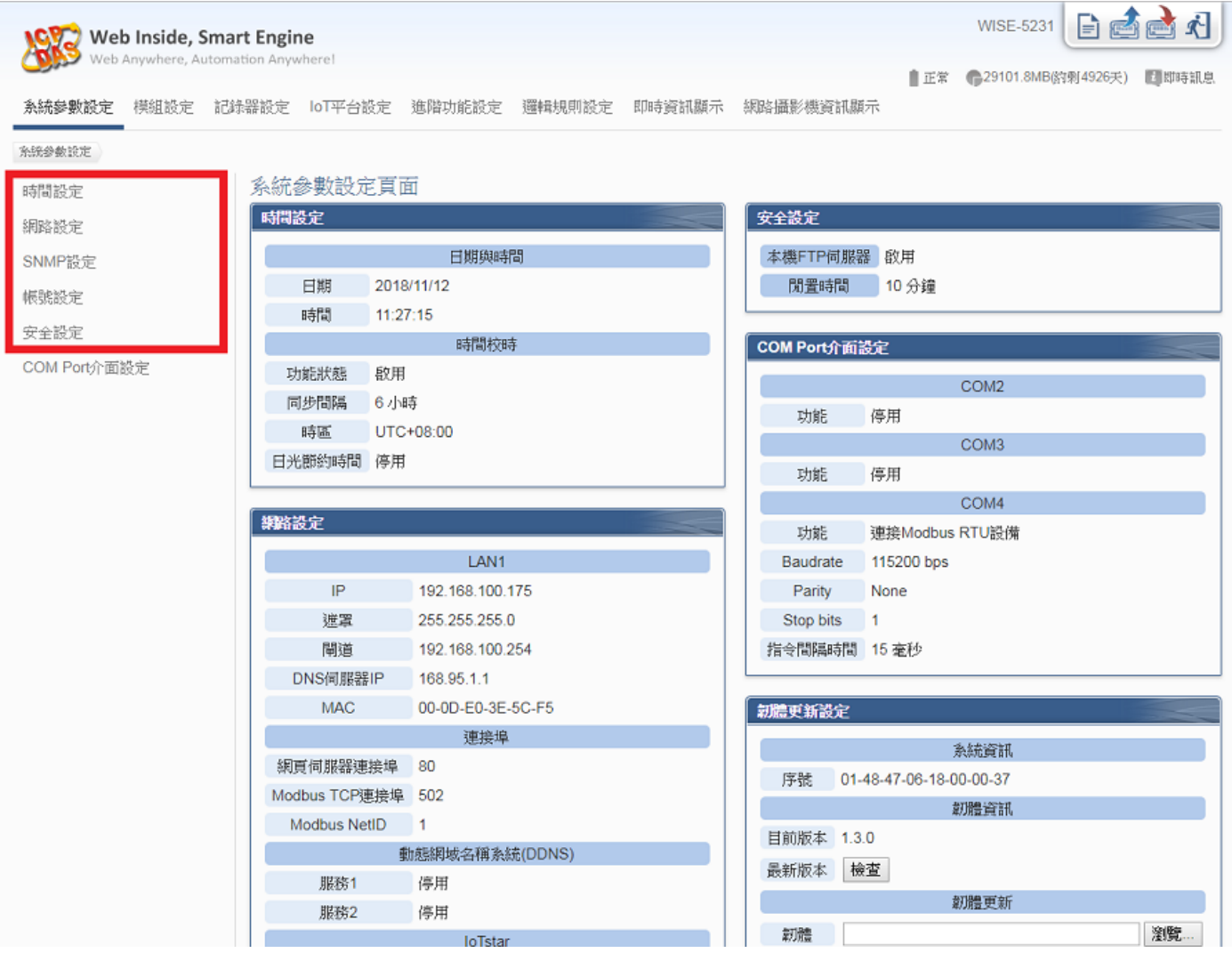